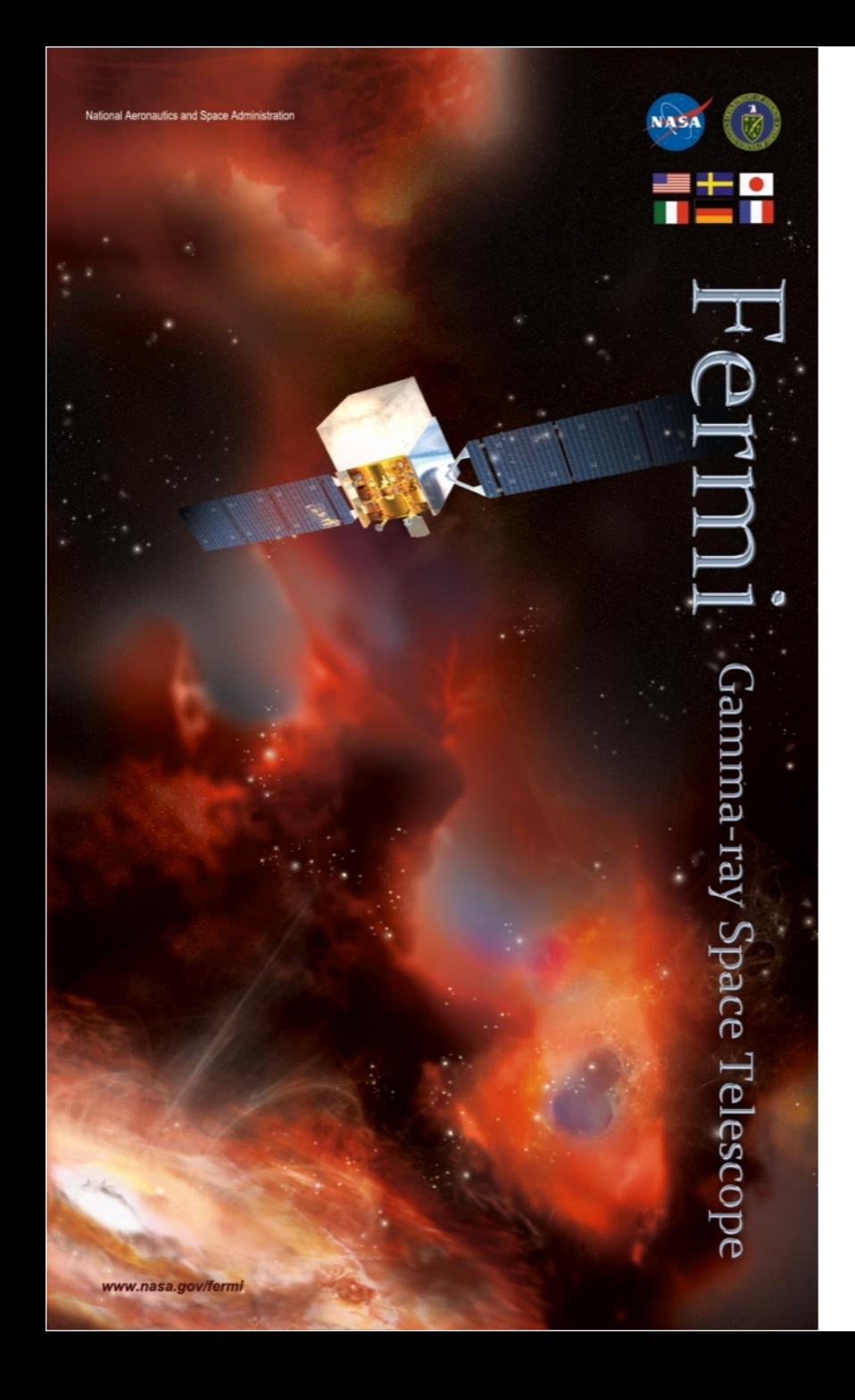

## **The VO glast.org**

## **Michael Kuss**

**INFN Pisa**

**9 February 2010**

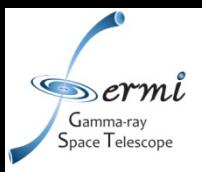

VO manager: Michael Kuss, Francesco Longo

software manager: Michael Kuss, Francesco Longo, Johan Bregeon

VOMS server: voms2.cnaf.infn.it, voms-02.pd.infn.it (replica)

WMS: glite-rb-00.cnaf.infn.it, prod-wms-01.pd.infn.it (backup)

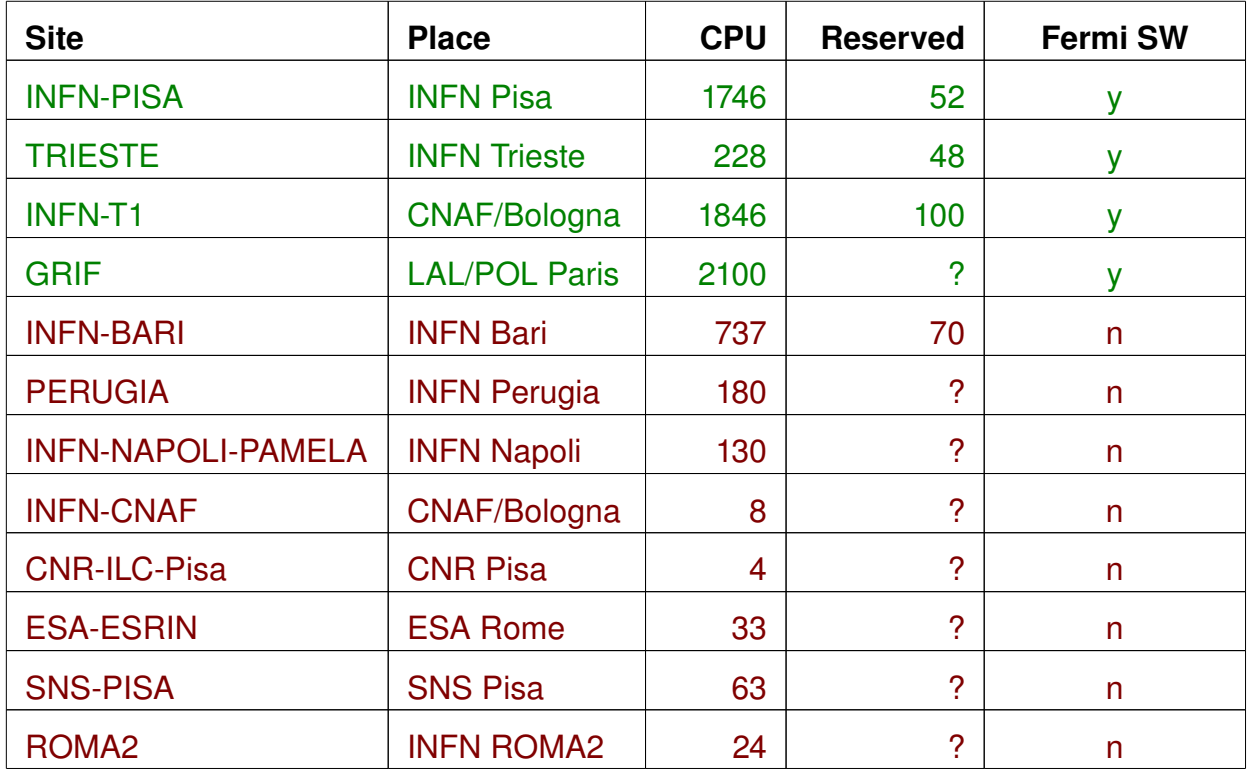

#### 2 **The VO glast.org Michael Kuss**

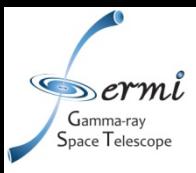

### Use the software tag as requirements in your jdl file:

```
Required = Member('VO-glast.org-GlastRelease-rh9_gcc32opt-v15r47p1",other.GlueHostApplicationSoftwareRunTimeEnvironment);
Requirements = ( other.GlueCEInfoHostName == "gridce1.pi.infn.it" );
```
#### In your shell script, source the setup.sh script giving the tag as parameter:

# script which will set the following variables: # INST\_DIR points to the main install dir of the package # GLAST\_EXT points to the external libraries # LATCalibRoot points to the calibration files # PACKAGEROOT points to the package root dir, like cmt defines it source \$VO\_GLAST\_ORG\_SW\_DIR/setup.sh VO-glast.org-GlastRelease-rh9\_gcc32opt-v15r47p1 [ \$? -ne 0 ] && sourcing the script failed && exit 1

### And, use the INST\_DIR scripts, there is no CMT:

MALLOC\_CHECK\_=0 \$INST\_DIR/bin/Gleam jobOptions.txt

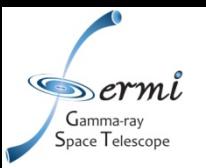

The workload management system (WMS) doesn't queue jobs. It uses a rank to decide on which queue a job might start earliest, based on information supplied by the information super-market (ISM), and sends it there.

DefaultRank =  $-other.GlueCEStateEstimatedResponseTime; (rank)$ based on the recent response time of the queue).

Issues:

- •fails if the queue is shared among VO's, and internal priorities are enabled.
- •fails if a queue manages few CPU's, because it may fill-up before the ISM has updated it's database.
- •fails if the underlying batch system allows also local users.

Consequence: Fermi SW isn't installed at sites with few (<100) CPU, no dedicated queue, and local users.

More issues: each site is different, i.e. shared SW area or not, missing packages, etc. Rank = ( other.GlueCEStateWaitingJobs == 0 ? other.GlueCEStateFreeCPUs : other.GlueCEStateWaitingJobs);

#### 4 **The VO glast.org Michael Kuss**

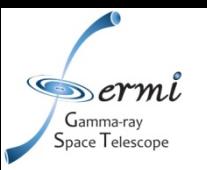

# **Usage Statistics**

glast.org GRID utilization by month

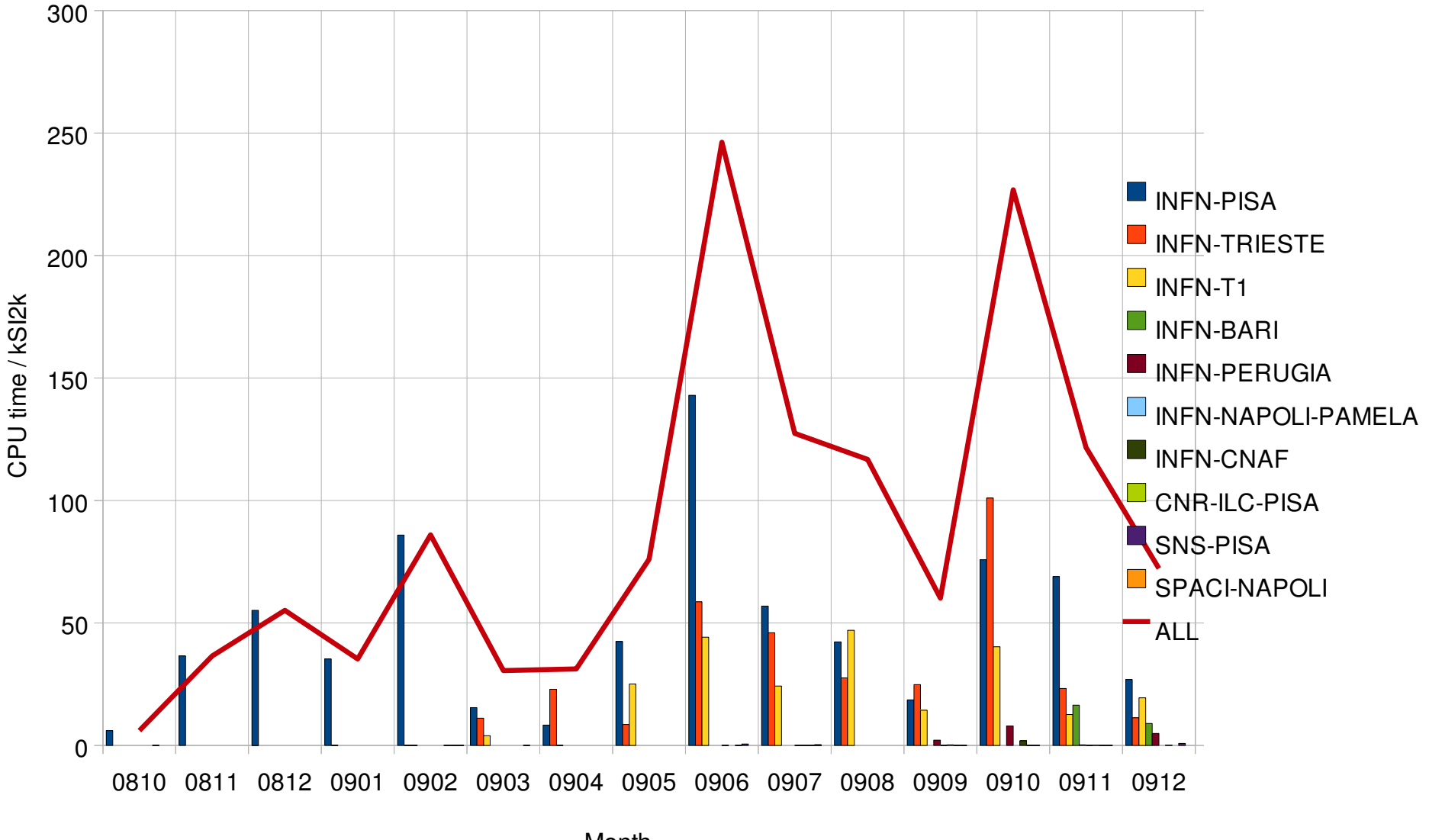

Month

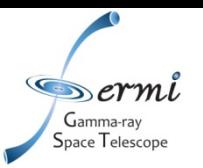

# **Usage Statistics II**

## glast.org EGEE GRID utilization 2009 (kSI2k)

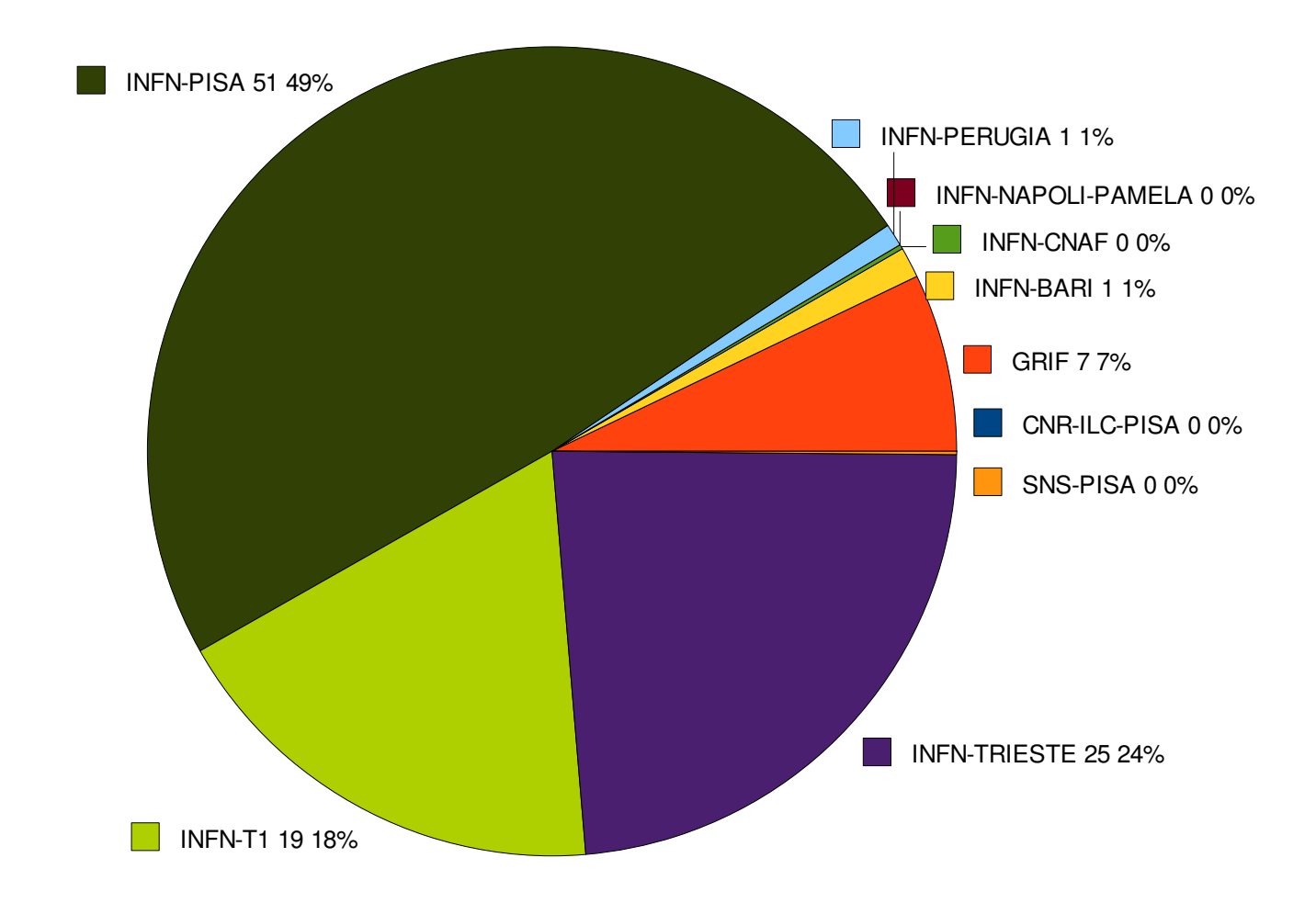

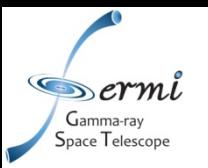

Instructions for the following items can be found in the side bar of http://grid-it.cnaf.infn.it/, "Access to the grid".

- 1. Enable your UserInterface (UI). Usually not needed, as every site should have at least one UI operational.
- 2. Get your personal certificate.
- 3. Register to a VO (i.e. glast.org).
- 4. Learn how to "Use the grid".